## MANAGE YOUR HOLDS

*Too much to read in too little time? No longer want an item you requested?* 

You can delay when you receive an item, without losing your place in line, by suspending a hold. If you no longer want an item you requested, you can cancel it. To begin, login to your account on your phone or computer with your library card barcode and PIN (typically, the last 4 digits of your phone number). Then, follow the steps below to suspend/reactive or cancel a hold request.

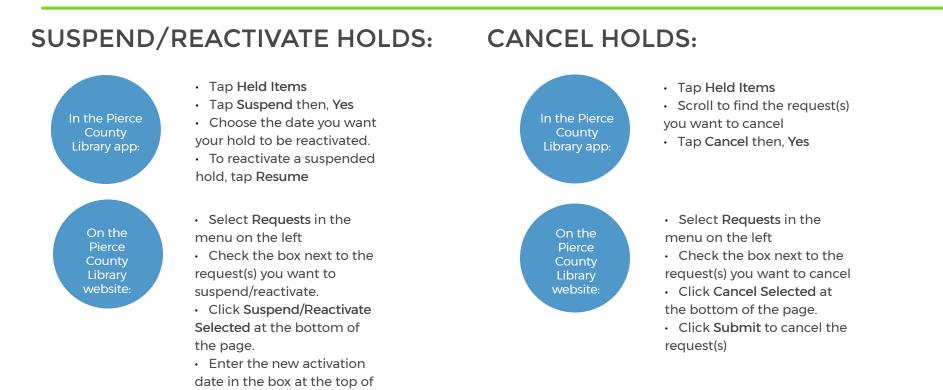

the page.